# 排除Firepower设备上的云配置故障";故障(&Q)

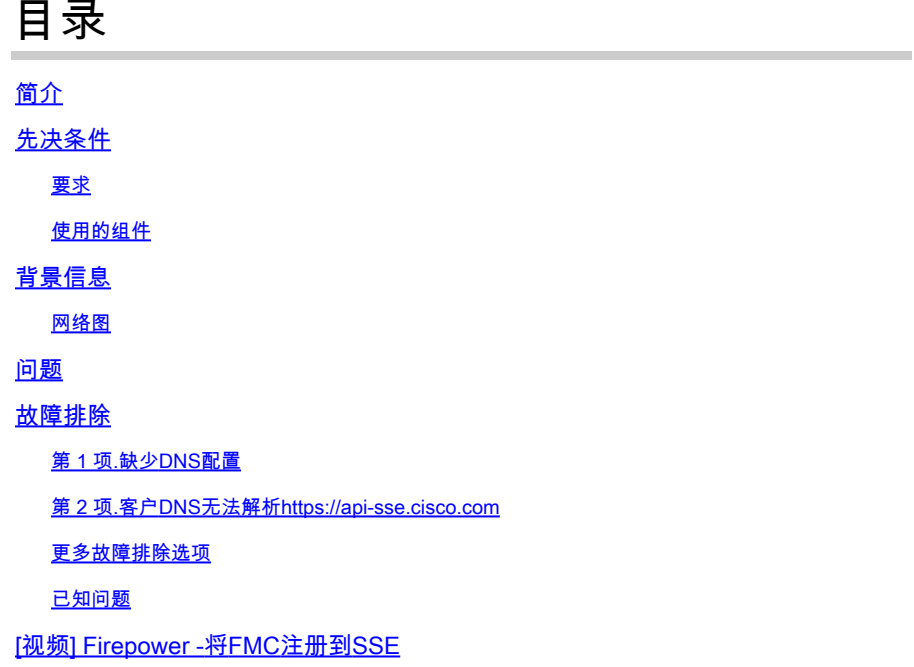

# 简介

本文档介绍Firepower系统触发运行状况警报的常见场景:威胁数据更新-思科云配置-故障。

# 先决条件

## 要求

Cisco 建议您了解以下主题:

- Firepower 管理中心
- Firepower威胁防御
- Firepower传感器模块
- 云集成
- DNS解析和代理连接
- 思科威胁响应(CTR)集成

### 使用的组件

本文档中的信息基于以下软件和硬件版本:

- Firepower管理中心(FMC) 6.4.0版或更高版本
- Firepower威胁防御(FTD)或Firepower传感器模块(SFR) 6.4.0版或更高版本
- 思科安全服务交换(SSE)
- 思科智能帐户门户

本文档中的信息都是基于特定实验室环境中的设备编写的。本文档中使用的所有设备最初均采用原 始(默认)配置。如果您的网络处于活动状态,请确保您了解所有命令的潜在影响。

## 背景信息

由于FTD无法[与api-sse.cisco.com通](https://api-sse.cisco.com)信,因此观察到Cloud Configuration错误。

这是Firepower设备为[与SecureX](/content/en/us/td/docs/security/firepower/integrations/CTR/Firepower_and_Cisco_Threat_Response_Integration_Guide/about_integrating_firepower_and_cisco_threat_response.html)和云服务集成而需要访问的站点。

此警报是快速遏制威胁(RTC)功能的一部分。默认情况下,在新的Firepower版本上启用此功能,其 中FTD需要能够与互联网上的api-sse.cisco.com通信。

如果此通信不可用,则FTD运行状况监控模块会显示以下错误消息:Threat Data Updates - Cisco Cloud Configuration - Failure

#### 网络图

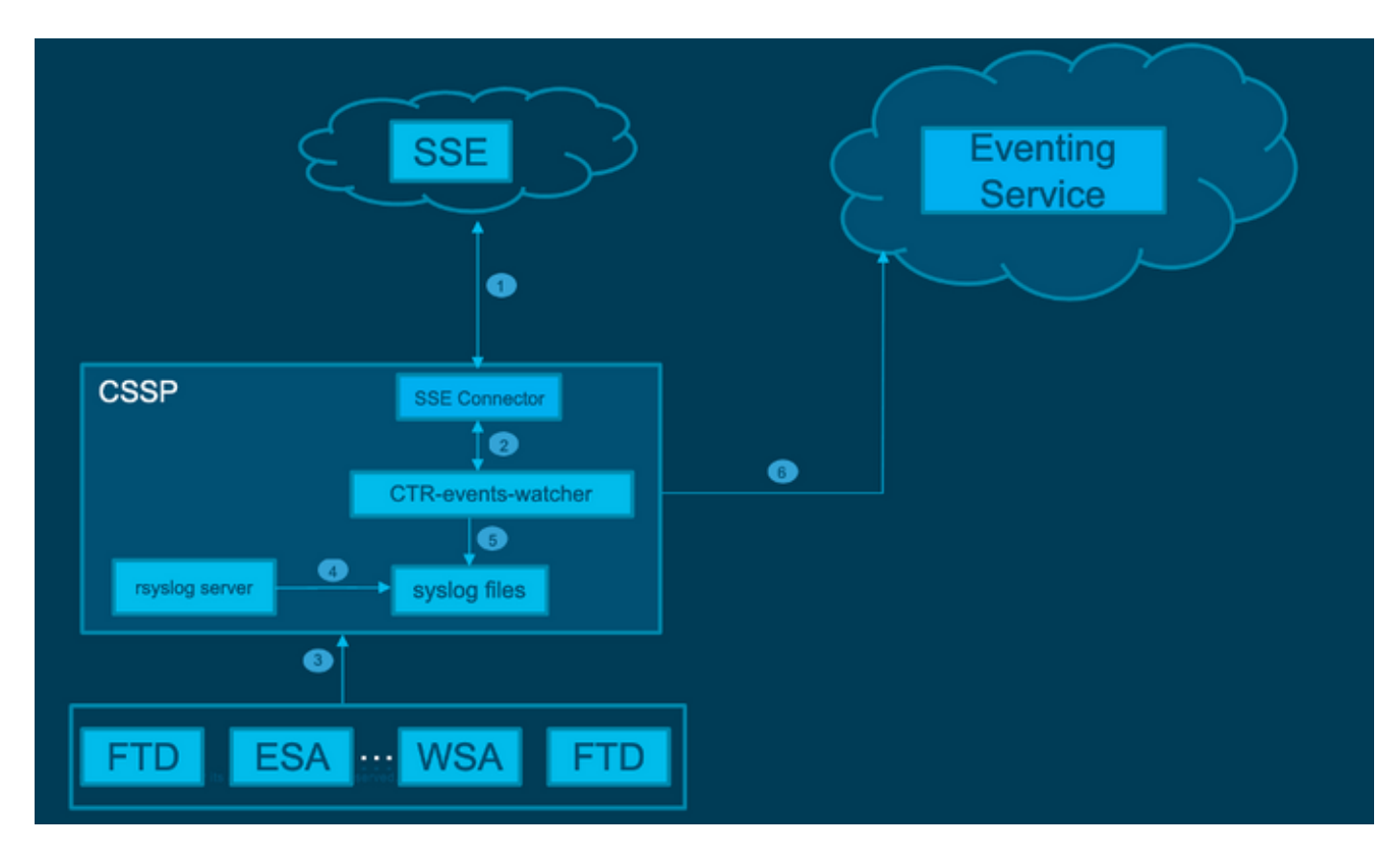

## 问题

思科漏洞ID [CSCvr46845说](https://tools.cisco.com/bugsearch/bug/CSCvr46845)明当Firepower系统触发运行状况警报Cisco云配置-故障时,问题通常与 FTD和api-sse.cisco.com之间的连接有关。

但是,此警报非常笼统,它可能指向各种问题(即使仍有关连接问题),但在不同的环境中也是如 此。

有两种主要可能的方案:

场景 1.如果未启用云集成,则预计会出现此警报,因为不允许连接到云门户。

场景 2:如果启用云集成,则需要执行更详细的分析以排除涉及连接故障的情况。

运行状况故障警报示例显示在下一张图中:

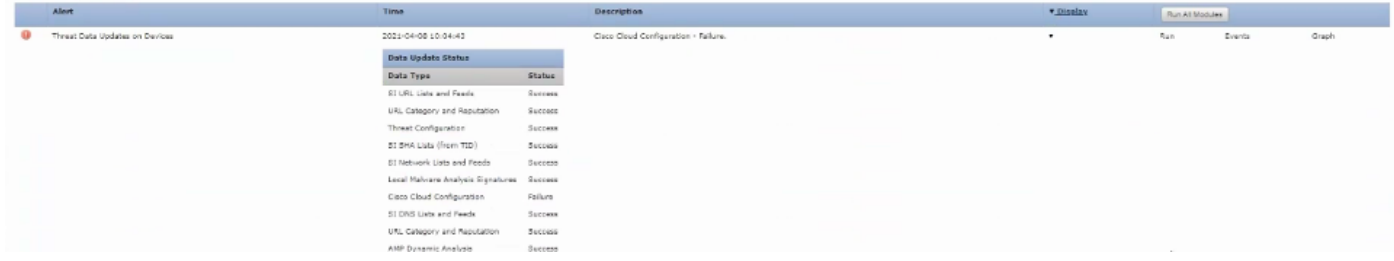

运行状况故障警报示例

## 故障排除

场景1的解决方案。由于FTD无法与[https://api-sse.cisco.com/通](https://api-sse.cisco.com/)信,因此出现云配置错误

要禁用思科云配置故障警报,请导航到系统>运行状况>策略>编辑策略>设备上的威胁数据更新。选 择启用(关闭)、保存策略和退出。

以下为内联配置的[参考指南](/content/en/us/td/docs/security/firepower/601/configuration/guide/fpmc-config-guide-v601/fpmc-config-guide-v601_chapter_01110010.pdf)。

场景2的解决方案。当必须启用云集成时。

有用的故障排除命令:

<#root>

**curl -v -k https://api-sse.cisco.com**

<-- To verify connection with the external site

**nslookup api-sse.cisco.com**

<-- To dicard any DNS error

**/ngfw/etc/sf/connector.properties**

<-- To verify is configure properly the FQDN settings

**lsof -i | grep conn**

<-- To verify the outbound connection to the cloud on port 8989/tcp is ESTABLISHED

#### 第 1 项.缺少DNS配置

步骤1:检验FTD上是否配置了DNS。如果没有DNS配置,请按以下步骤操作:

第二步:使用以下命令添加DNS:

> configure network dns servers dns\_ip\_addresses

配置DNS后,运行状况警报会修复,设备显示为运行正常。在正确配置DNS服务器之前,会短暂地 反映更改。

第 2 项.客户DNS无法解[析https://api-sse.cisco.com](https://api-sse.cisco.com)

使用curl 命令进行测试。如果设备无法到达云站点,则会出现与以下示例类似的输出。

<#root>

FTD01:/home/ldap/abbac#

**curl -v -k**

```
https://api-sse.cisco.com
* Rebuilt URL to: https://api-sse.cisco.com/
* getaddrinfo(3) failed for api-sse.cisco.com:443
* Couldn't resolve host 'api-sse.cisco.com'
* Closing connection 0
curl: (6)
```
**Couldn't resolve host 'api-sse.cisco.com'**

提示:从选项1中的故障排除方法开始。首先验证DNS配置是否已正确设置。运行curl命令后 ,您会发现DNS问题。

正确的curl输出必须如下所示:

<#root>

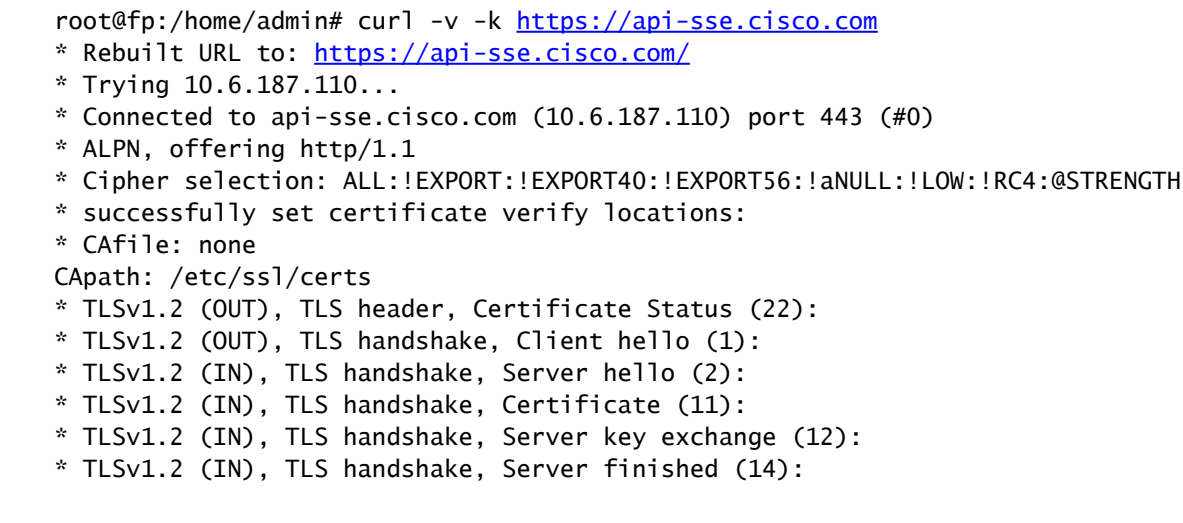

```
* TLSv1.2 (OUT), TLS handshake, Client key exchange (16):
* TLSv1.2 (OUT), TLS change cipher, Client hello (1):
* TLSv1.2 (OUT), TLS handshake, Finished (20):
* TLSv1.2 (IN), TLS change cipher, Client hello (1):
* TLSv1.2 (IN), TLS handshake, Finished (20):
* SSL connection using TLSv1.2 / ECDHE-RSA-AES128-GCM-SHA256
* ALPN, server accepted to use http/1.1
* Server certificate:
* subject: C=US; ST=California; L=San Jose; O=Cisco Systems, Inc.; CN=api-sse.cisco.com
* start date: 2019-12-03 20:57:56 GMT
* expire date: 2021-12-03 21:07:00 GMT
* issuer: C=US; O=HydrantID (Avalanche Cloud Corporation); CN=HydrantID SSL ICA G2
* SSL certificate verify result: self signed certificate in certificate chain (19), continuing anyway.
> GET / HTTP/1.1
> Host: api-sse.cisco.com
> User-Agent: curl/7.44.0
> Accept: */*
>
< HTTP/1.1 403 Forbidden
< Date: Wed, 30 Dec 2020 21:41:15 GMT
< Content-Type: text/plain; charset=utf-8
< Content-Length: 9
< Connection: keep-alive
< Keep-Alive: timeout=5
< ETag: "5fb40950-9"
< Cache-Control: no-store
< Pragma: no-cache
< Content-Security-Policy: default-src https: ;
< X-Content-Type-Options: nosniff
< X-XSS-Protection: 1; mode=block
< X-Frame-Options: SAMEORIGIN
< Strict-Transport-Security: max-age=31536000; includeSubDomains
\epsilon* Connection #0 to host api-sse.cisco.com left intact
Forbidden
Curl到服务器主机名。
<#root>
#
curl -v -k
https://cloud-sa.amp.cisco.com
   Trying 10.21.117.50...
* TCP_NODELAY set
* Connected to cloud-sa.amp.cisco.com (10.21.117.50) port 443 (#0)
* ALPN, offering http/1.1
* Cipher selection: ALL:!EXPORT:!EXPORT40:!EXPORT56:!aNULL:!LOW:!RC4:@STRENGTH
* successfully set certificate verify locations:
    CAfile: /etc/ssl/certs/ca-certificates.crt
    CApath: none
* TLSv1.2 (OUT), TLS header, Certificate Status (22):
* TLSv1.2 (OUT), TLS handshake, Client hello (1):
```
使用nslookup、telnet和ping命令等基本连接工具为Cisco云站点检验是否正确进行DNS解析。

 $\blacklozenge$ 注意:Firepower云服务必须具有到端口8989/tcp上的云的出站连接。

将nslookup应用到服务器主机名。

# nslookup cloud-sa.amp.sourcefire.com

- # nslookup cloud-sa.amp.cisco.com
- # nslookup api.amp.sourcefire.com
- # nslookup panacea.threatgrid.com

<#root>

root@fp:/home/admin#

**nslookup api-sse.cisco.com**

Server: 10.25.0.1 Address: 10.25.0.1#53

Non-authoritative answer: api-sse.cisco.com canonical name = api-sse.cisco.com.akadns.net. Name: api-sse.cisco.com.akadns.net Address: 10.6.187.110 Name: api-sse.cisco.com.akadns.net Address: 10.234.20.16

#### 与AMP云的连接问题可能是由于DNS解析。验证DNS设置或从FMC执行nslookup。

nslookup api.amp.sourcefire.com

Telnet

<#root>

root@fp:/home/admin#

**telnet api-sse.cisco.com 8989**

root@fp:/home/admin#

**telnet api-sse.cisco.com 443**

root@fp:/home/admin#

**telnet cloud-sa.amp.cisco.com 443**

ping

<#root> root@fp:/home/admin# **ping api-sse.cisco.com**

## 更多故障排除选项

验证/ngfw/etc/sf/connector.properties下的连接器属性。您必须使用正确的连接器端口(8989)和 connector\_fqdn以及正确的URL查看此输出。

<#root>

root@Firepower-module1:sf#

**cat /ngfw/etc/sf/connector.properties**

registration\_interval=180

**connector\_port=8989**

region\_discovery\_endpoint=<https://api-sse.cisco.com/providers/sse/api/v1/regions> **connector\_fqdn=api-sse.cisco.com**

有关详细信息,请参阅[Firepower配置指南](/content/en/us/td/docs/security/firepower/623/configuration/guide/fpmc-config-guide-v623/security__internet_access__and_communication_ports.html#ID-2202-000000dc)。

#### 已知问题

思科漏洞ID [CSCvs05084](https://tools.cisco.com/bugsearch/bug/CSCvs05084) FTD思科云配置故障 ( 由于代理 )

思科漏洞ID [CSCvp56922使](https://tools.cisco.com/bugsearch/bug/CSCvp56922)用update-context sse-connector API更新设备主机名和版本

思科漏洞ID [CSCvu02123](https://tools.cisco.com/bugsearch/bug/CSCvu02123) DOC漏洞:在CTR配置指南中将从Firepower设备可访问的URL更新为 **SSE** 

思科漏洞ID [CSCvr46845](https://tools.cisco.com/bugsearch/bug/CSCvr46845) ENH: 运行状况消息Cisco Cloud Configuration - Failure needs improvement

## [视频] Firepower -将FMC注册到SSE

#### 关于此翻译

思科采用人工翻译与机器翻译相结合的方式将此文档翻译成不同语言,希望全球的用户都能通过各 自的语言得到支持性的内容。

请注意:即使是最好的机器翻译,其准确度也不及专业翻译人员的水平。

Cisco Systems, Inc. 对于翻译的准确性不承担任何责任,并建议您总是参考英文原始文档(已提供 链接)。